## BLOCKREPLACE command

2005 GstarCAD MY /KW August 4, 2021 [CAD Commands](https://kb.gstarcad.com.my/category/cad-commands/113/) 0 900

The **BLOCKREPLACE** command can use one block to replace another one, moreover, you can purge the unreferenced block when the operation is finished.

**Command Access :** 

**Menu** : Express tools>Blocks>Replace Block

**Command Entry** : BLOCKREPLACE.

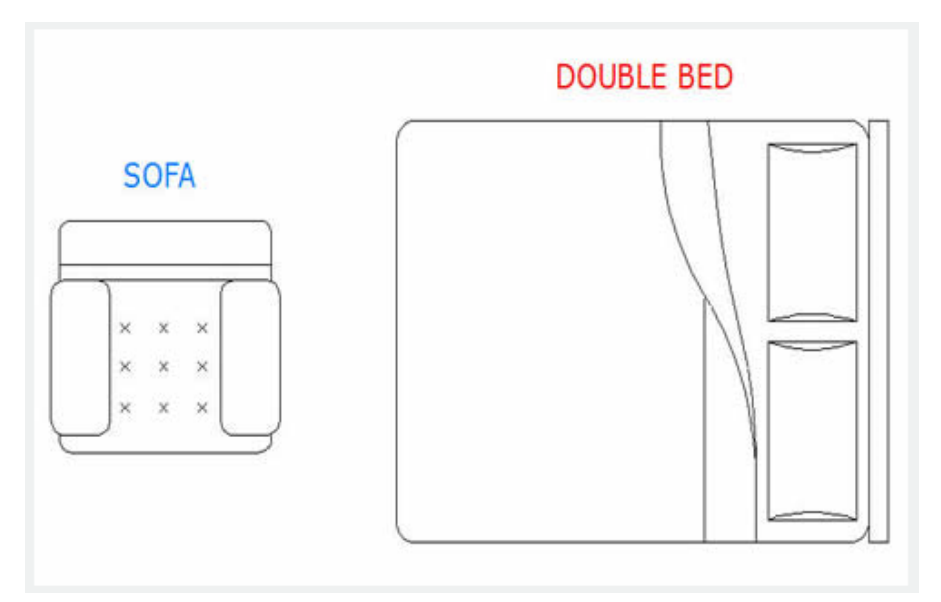

Select a block to replace: Double bed. Then select : OK

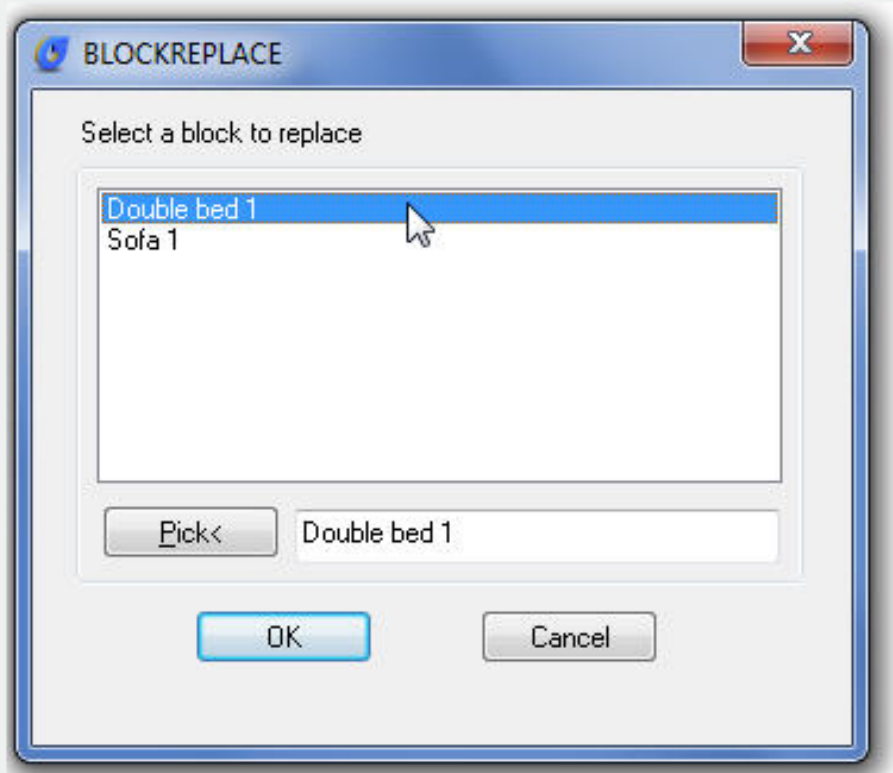

Select the block to be replaced: Sofa. Then select: OK

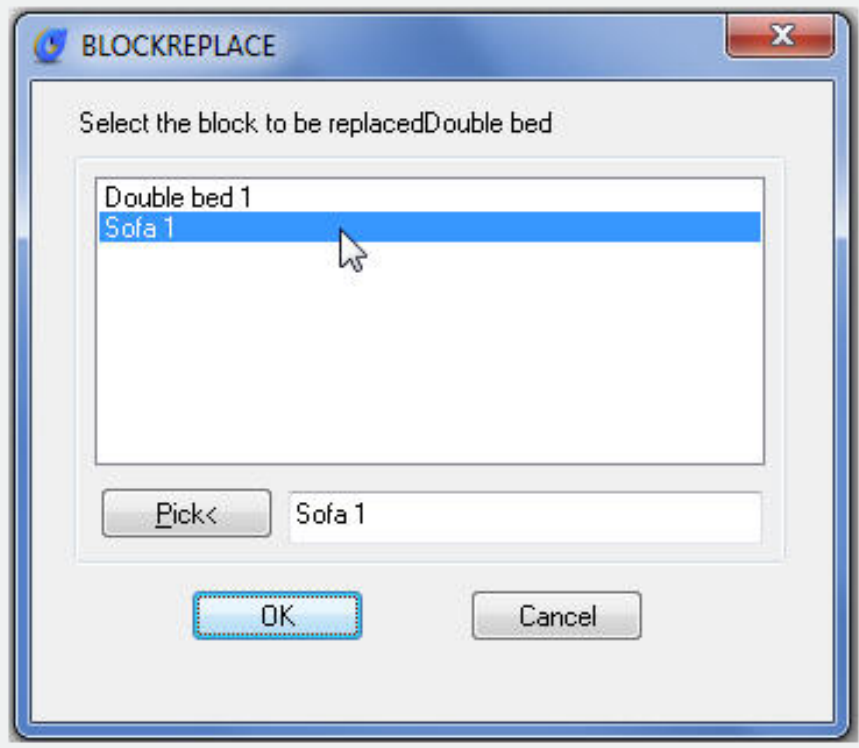

Purge unreferenced items when finished? Yes/No

See the result below:

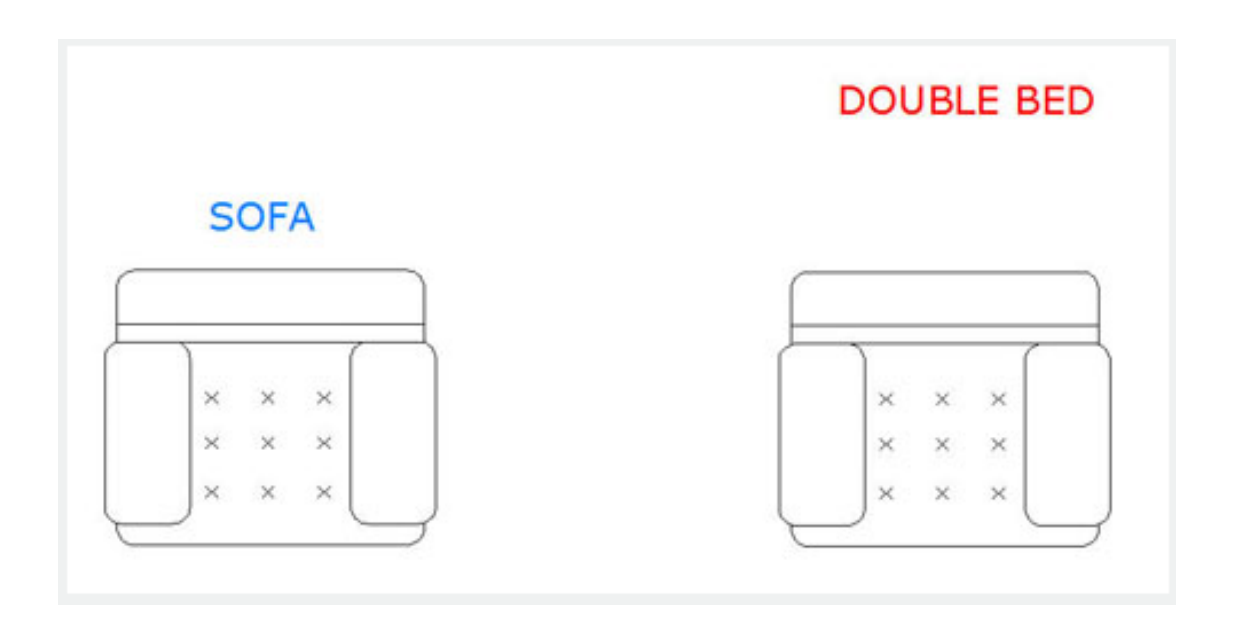

Online URL: <https://kb.gstarcad.com.my/article/blockreplace-command-2005.html>